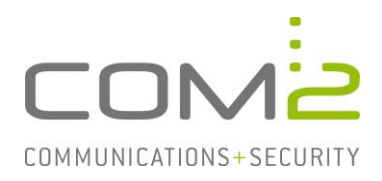

## Produkt: TWINFAX **Kurzbeschreibung: Eine Verbindung zum konfigurierten SAP-System ist nicht möglich**

*Diese Anleitung hilft Ihnen, das nachfolgend geschilderte Problem zu beheben. Dazu sollten Sie über gute bis sehr gute Kenntnisse im Betriebssystem Windows verfügen. Im Zweifelsfall empfehlen wir, einen Spezialisten hinzuzuziehen. Die com2 Communications & Security GmbH gibt keine Funktionsgarantie und übernimmt keine Haftung für Schäden oder Verlust an Hard- oder Software und/oder Datenbeständen, die durch Anwendung dieser Anleitung entstehen könnten.*

# **Kennzeichen einer fehlerhaften RFC-Anbindung**

Neben dem Prozess sapcon.exe wird die pro angeschlossenem SAP-Mandanten jeweils einmal ausgeführt. Sind in der Konfigurationsdatei <TWINFAX>\sys\saprfc.ini zwei SAP-Systeme angebunden, sollte der Prozess sapconnsr.exe ausgeführt werden.

Konnte die Verbindung mit dem SAP-System nicht hergestellt werden, wird der jeweilige Prozess beendet und anschließend erneut gestartet. Wenn sich somit die PID des Prozesses ändert, ist das ein Zeichen das die Verbindung nicht aufgebaut werden kann.

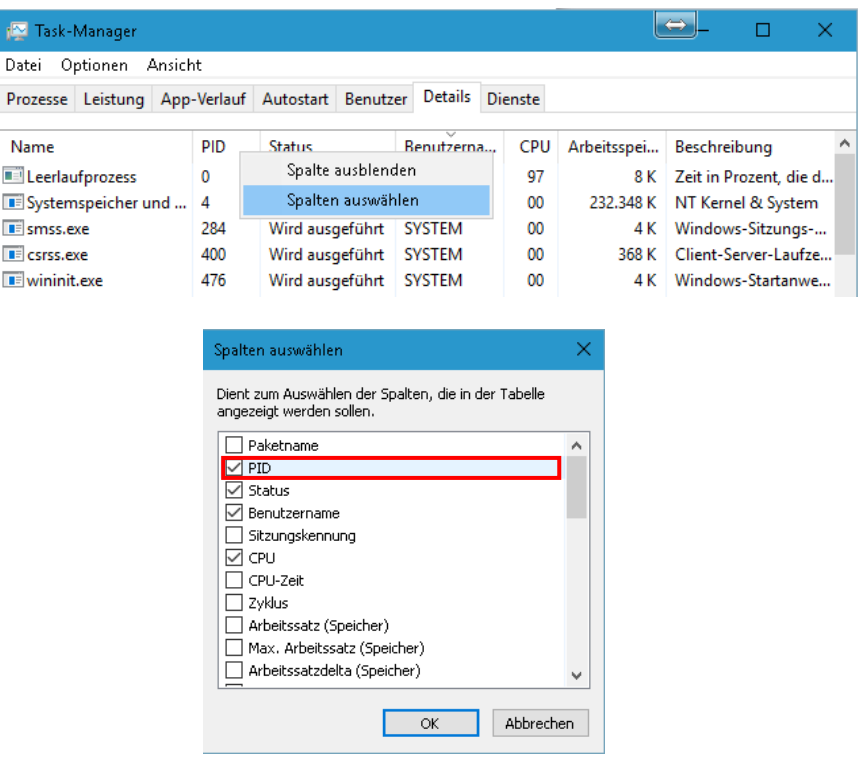

Die PID der Prozesse kann im Taskmanager eingeblendet werden:

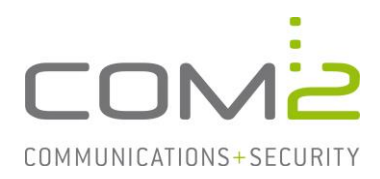

# **Mögliche Ursachen für fehlgeschlagene Verbindungsversuche**

### **Falsche Konfiguration der RFC-Verbindung**

Die Konfiguration der RFC-Verbindung erfolgt in der <TWINFAX>\sys\saprfc.ini:

- Die Datei ist in zwei Sektionen aufgeteilt. Eine für Verbindungen des Typ A (Twinfax -> SAP) und eine für Verbindungen des Typ R (SAP -> Twinfax). Ein in Twinfax angebundener SAP-Mandant muss in beiden Sektionen eingetragen werden.
- Die Verknüpfung der beiden Sektionen geschieht durch zwei gemeinsame Einträge, welche für den SAP-Mandanten stehen. Diese müssen jeweils aus 3 Zeichen bestehen:

```
SAPSYS=S01 
SAPCLI=007
```
• Login-Informationen werden in der Sektion des Typ A hinzugefügt (LANGUAGE sollte immer auf 'E' gesetzt sein):

```
USERID=SAPUSER 
PASSWD=GEHEIM 
LANGUAGE=E
```
• Die Werte der Einträge DEST (Zielsystem) und PROGID (Programm-ID) dürfen zur Eindeutigkeit im gesamten Dokument nur einmal verwendet werden: DEST=TWINFAX PROGID=pctmp17.twinfax

### **Kennwort-Konventionen nicht eingehalten**

Auf **[dieser Seite](https://wiki.scn.sap.com/wiki/display/Security/Best+Practice+-+How+to+analyze+and+secure+RFC+connections)** in wiki.scn.sap.com steht:

*"Use 8 character upper-case passwords if required, so that these users do not force the whole system to remain downwardly compatible."*

Abhängig von der Version des SAP-Systems ist es notwendig, dass in der <TWIN-FAX>\sys\saprfc.ini hinterlegte Kennwort entsprechend anzupassen.

### **Access Control Lists (ACL) in SAP**

Hierbei handelt es sich um ein Sicherheitsfeature von SAP, welches in neueren Installationen den Zugriff erst einmal verhindert.